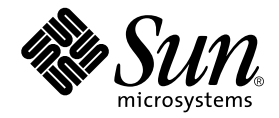

# Sun StorEdge<sup>™</sup> Availability Suite 3.1 Point-in-Time Copy Software Release Notes

Sun Microsystems, Inc. 4150 Network Circle Santa Clara, CA 95054 U.S.A. 650-960-1300

Part No. 816-4314-10 June 2002, Revision A

Send comments about this document to: docfeedback@sun.com

Copyright 2002 Sun Microsystems, Inc., 4150 Network Circle, Santa Clara, California 95054, U.S.A. All rights reserved.

Sun Microsystems, Inc. has intellectual property rights relating to technology embodied in the product that is described in this document. In particular, and without limitation, these intellectual property rights may include one or more of the U.S. patents listed at http://www.sun.com/patents and one or more additional patents or pending patent applications in the U.S. and in other countries.

This document and the product to which it pertains are distributed under licenses restricting their use, copying, distribution, and decompilation. No part of the product or of this document may be reproduced in any form by any means without prior written authorization of Sun and its licensors, if any.

Third-party software, including font technology, is copyrighted and licensed from Sun suppliers.

Parts of the product may be derived from Berkeley BSD systems, licensed from the University of California. UNIX is a registered trademark in the U.S. and in other countries, exclusively licensed through X/Open Company, Ltd.

Sun, Sun Microsystems, the Sun logo, AnswerBook2, docs.sun.com, Sun StorEdge, SunSolve, Sun Fire, Ultra, Netra, Java, and Solaris are<br>trademarks or registered trademarks of Sun Microsystems, Inc. in the U.S. and in other c

All SPARC trademarks are used under license and are trademarks or registered trademarks of SPARC International, Inc. in the U.S. and in other countries. Products bearing SPARC trademarks are based upon an architecture developed by Sun Microsystems, Inc.

The OPEN LOOK and Sun™ Graphical User Interface was developed by Sun Microsystems, Inc. for its users and licensees. Sun acknowledges the pioneering efforts of Xerox in researching and developing the concept of visual or graphical user interfaces for the computer industry. Sun holds a non-exclusive license from Xerox to the Xerox Graphical User Interface, which license also covers Sun's licensees who implement OPEN LOOK GUIs and otherwise comply with Sun's written license agreements.

Use, duplication, or disclosure by the U.S. Government is subject to restrictions set forth in the Sun Microsystems, Inc. license agreements and as provided in DFARS 227.7202-1(a) and 227.7202-3(a) (1995), DFARS 252.227-7013(c)(1)(ii) (Oct. 1998), FAR 12.212(a) (1995), FAR 52.227-19, or FAR 52.227-14 (ALT III), as applicable.

DOCUMENTATION IS PROVIDED "AS IS" AND ALL EXPRESS OR IMPLIED CONDITIONS, REPRESENTATIONS AND WARRANTIES, INCLUDING ANY IMPLIED WARRANTY OF MERCHANTABILITY, FITNESS FOR A PARTICULAR PURPOSE OR NON-INFRINGEMENT, ARE DISCLAIMED, EXCEPT TO THE EXTENT THAT SUCH DISCLAIMERS ARE HELD TO BE LEGALLY INVALID.

Copyright 2002 Sun Microsystems, Inc., 4150 Network Circle, Santa Clara, California 95054, Etats-Unis. Tous droits réservés.

Sun Microsystems, Inc. a les droits de propriété intellectuels relatants à la technologie incorporée dans le produit qui est décrit dans ce document. En particulier, et sans la limitation, ces droits de propriété intellectuels peuvent inclure un ou plus des brevets américains énumérés à http://www.sun.com/patents et un ou les brevets plus supplémentaires ou les applications de brevet en attente dans les Etats-Unis et dans les autres pays.

Ce produit ou document est protégé par un copyright et distribué avec des licences qui en restreignent l'utilisation, la copie, la distribution, et la décompilation. Aucune partie de ce produit ou document ne peut être reproduite sous aucune forme, parquelque moyen que ce soit, sans l'autorisation préalable et écrite de Sun et de ses bailleurs de licence, s'il y ena.ls

Le logiciel détenu par des tiers, et qui comprend la technologie relative aux polices de caractères, est protégé par un copyright et licencié par des fournisseurs de Sun.

Des parties de ce produit pourront être dérivées des systèmes Berkeley BSD licenciés par l'Université de Californie. UNIX est une marque déposée aux Etats-Unis et dans d'autres pays et licenciée exclusivement par X/Open Company, Ltd.

Sun, Sun Microsystems, le logo Sun, AnswerBook2, docs.sun.com, Sun StorEdge, SunSolve, Sun Fire, Ultra, Netra, Java, et Solaris sont des marques de fabrique ou des marques déposées de Sun Microsystems, Inc. aux Etats-Unis et dans d'autres pays.

Toutes les marques SPARC sont utilisées sous licence et sont des marques de fabrique ou des marques déposées de SPARC International, Inc. aux Etats-Unis et dans d'autres pays. Les produits protant les marques SPARC sont basés sur une architecture développée par Sun Microsystems, Inc.

L'interface d'utilisation graphique OPEN LOOK et Sun™ a été développée par Sun Microsystems, Inc. pour ses utilisateurs et licenciés. Sun reconnaît les efforts de pionniers de Xerox pour la recherche et le développment du concept des interfaces d'utilisation visuelle ou graphique pour l'industrie de l'informatique. Sun détient une license non exclusive do Xerox sur l'interface d'utilisation graphique Xerox, cette licence couvrant également les licenciées de Sun qui mettent en place l'interface d 'utilisation graphique OPEN LOOK et qui en outre se conforment aux licences écrites de Sun.

LA DOCUMENTATION EST FOURNIE "EN L'ÉTAT" ET TOUTES AUTRES CONDITIONS, DECLARATIONS ET GARANTIES EXPRESSES OU TACITES SONT FORMELLEMENT EXCLUES, DANS LA MESURE AUTORISEE PAR LA LOI APPLICABLE, Y COMPRIS NOTAMMENT TOUTE GARANTIE IMPLICITE RELATIVE A LA QUALITE MARCHANDE, A L'APTITUDE A UNE UTILISATION PARTICULIERE OU A L'ABSENCE DE CONTREFAÇON.

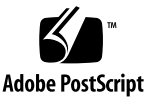

## **Contents**

[Installation and Service Information](#page-5-0) 2 [Accessing Sun Documentation Online](#page-5-1) 2 [Related Documentation](#page-6-0) 3 [Documentation on CD 4](#page-7-0) [Sun Welcomes Your Comments](#page-7-1) 4 [Supported Hardware and Software in a Nonclustered Environment 5](#page-8-0) [Supported Hardware and Software in a Sun Cluster 3.0 Environment 7](#page-10-0) [Product Notes](#page-11-0) 8 [Metatrans Devices 8](#page-11-1) [Sun StorEdge Fast Write Cache 8](#page-11-2) [Software Differences between Instant Image Software and Availability Suite](#page-12-0) [3.1 Software](#page-12-0) 9 [Bitmap Volume Placement 1](#page-13-0)0 [Which Version Do I Have? 1](#page-14-0)1 [Rebooting Your Server Using the shutdown Command](#page-14-1) 11 [Volume Size Requirements](#page-15-0) 12 [Increasing the Storage Volume Limit 1](#page-15-1)2 ▼ [To Increase the Storage Volume Limit](#page-15-2) 12 [Upgrading the Solaris Operating Environment with the Availability Suite 3.1](#page-16-0) [Software Installed](#page-16-0) 13

[The Sun StorEdge Availability Suite 3.1 Software is Not Compatible with](#page-16-1) [Previous Versions 1](#page-16-1)3 [Bitmap Files are Not Supported](#page-16-2) 13 [Creating and Configuring Sun StorEdge Volume Sets 1](#page-17-0)4 [Using the Import, Export, and Join Features in a Sun Cluster Environment 1](#page-17-1)4 [Open Bugs 1](#page-18-0)5

**4** Sun StorEdge Availability Suite 3.1 Point-in-Time Copy Software Release Notes • June 2002

## Release Notes

The *Sun StorEdge Availability Suite 3.1 Point-in-Time Copy Software Release Notes* contains important product notes and open bugs for Sun StorEdge™ Availability Suite 3.1 point-in-time copy software.

**Note –** This software was previously known as the Sun StorEdge Instant Image data services software.

The main topics covered are:

- ["Installation and Service Information" on page 2](#page-5-0)
- ["Accessing Sun Documentation Online" on page 2](#page-5-1)
- ["Related Documentation" on page 3](#page-6-0)
- ["Documentation on CD" on page 4](#page-7-0)
- ["Sun Welcomes Your Comments" on page 4](#page-7-1)
- ["Supported Hardware and Software in a Nonclustered Environment" on page 5](#page-8-0)
- ["Supported Hardware and Software in a Sun Cluster 3.0 Environment" on page 7](#page-10-0)
- ["Product Notes" on page 8](#page-11-0)
- ["Open Bugs" on page 15](#page-18-0)

# <span id="page-5-0"></span>Installation and Service Information

If you are a Sun™ supporter or service provider, for product information, go to: http://webhome.ebay/networkstorage/products

For installation services in the USA, please contact Sun at the following number.

1-800-USA4SUN (1-800)-872-4786

For installation services outside the USA, please contact your local sales or service representative.

For information about service, sales, consulting, and support, go to: http://www.sun.com/service/support/contactsalesoffice.html http://www.sun.com/service/support/sunsolve/index.html

# <span id="page-5-1"></span>Accessing Sun Documentation Online

A broad selection of Sun system documentation is located at:

http://www.sun.com/products-n-solutions/hardware/docs

A complete set of Solaris™ documentation and many other titles are located at:

http://docs.sun.com

For late-breaking news about this release, go to the following web sites and select the Sun StorEdge Availability Suite 3.1 software product.

http://www.sun.com/storage/software/

If you are a Sun support or service provider, go to:

http://webhome.ebay/networkstorage/products/

# Related Documentation

<span id="page-6-0"></span><u> The Common Service Common Service Common Service Common Service Common Service Common Service Common Service Common Service Common Service Common Service Common Service Common Service Common Service Common Service Common</u>

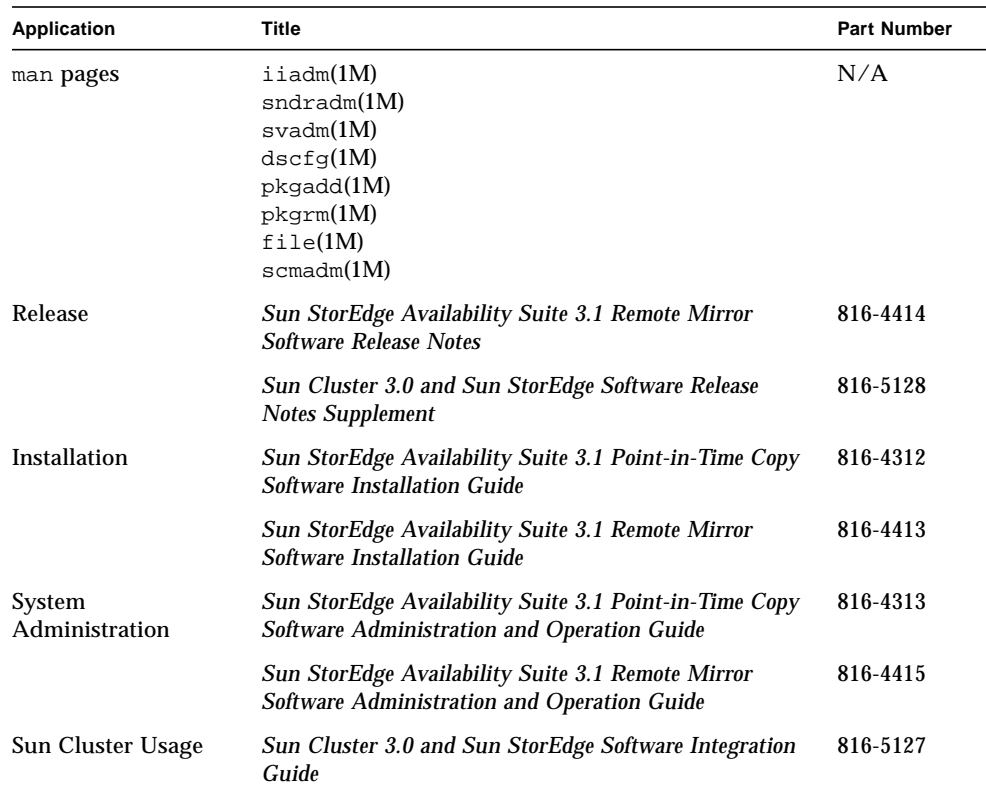

## <span id="page-7-0"></span>Documentation on CD

The Sun StorEdge Availability Suite 3.1 point-in-time copy software documentation is available on the product CD in Adobe Acrobat (PDF) format.

To access this documentation:

- **1. Become the root user.**
- **2. Insert the Sun StorEdge Availability Suite 3.1 software CD into the CD-ROM drive that is connected to your system.**
- **3. Start the Volume Manager daemon** vold**(1M) (if needed).**

**# /etc/init.d/volmgt start**

**4. Change to the** Docs **directory.**

**# cd /cdrom/cdrom0/Docs**

From this location, you can view the documentation using the free Adobe Acrobat Reader software. This CD also contains the Adobe Acrobat Reader software in the /cdrom/cdrom0/Acro\_Read directory. Install this to your local machine if you do not currently have the Adobe Reader software installed. It is also available from Adobe Systems at www.adobe.com.

## <span id="page-7-1"></span>Sun Welcomes Your Comments

Sun is interested in improving its documentation and welcomes your comments and suggestions. You can email your comments to Sun at:

docfeedback@sun.com

Please include the part number (816-4314-10) of your document in the subject line of your email.

# <span id="page-8-0"></span>Supported Hardware and Software in a Nonclustered Environment

If you have a SunSolve service subscription, patches are available at:

http://sunsolve.sun.com/

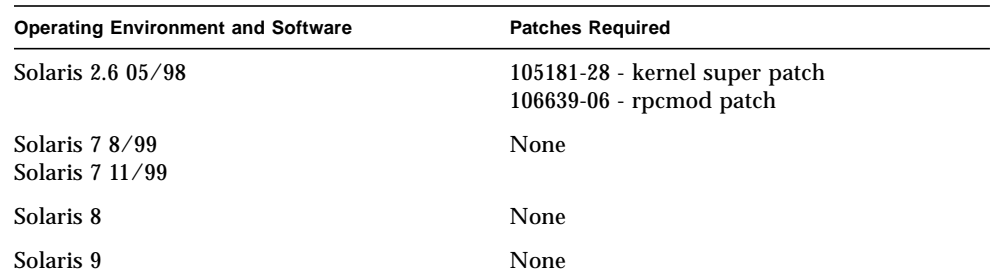

#### **TABLE 1** Supported Software, Nonclustered Environments

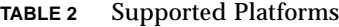

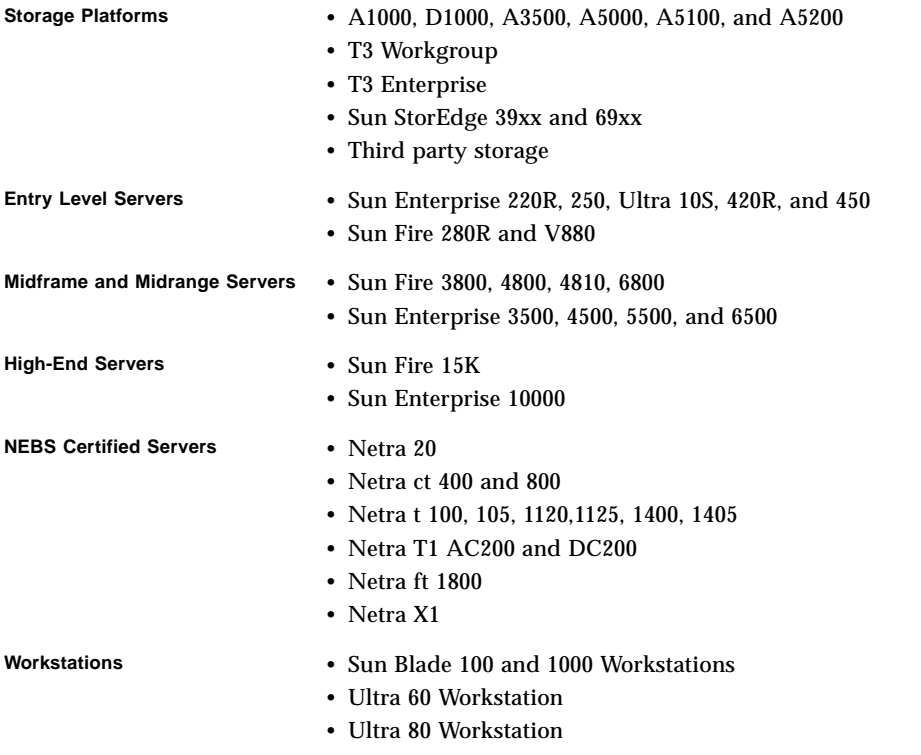

Requirements:

- A CD-ROM drive connected to the host server where the Sun StorEdge Availability Suite 3.1 software is to be installed.
- If you plan to export shadow volumes, you must store the shadow volume on a dual-ported drive.
- Disk space requirements:
	- The Sun StorEdge Availability Suite 3.1 point-in-time copy software needs approximately 1 MB.
	- The Sun StorEdge Availability Suite 3.1 remote mirror software needs approximately 1.5 MB.
	- Supporting packages need approximately 3 MB.
	- The Sun StorEdge configuration location needs a minimum of 5.5 MB of disk space.

# <span id="page-10-0"></span>Supported Hardware and Software in a Sun Cluster 3.0 Environment

If you are using the Sun StorEdge Availability Suite 3.1 software in a Sun Cluster 3.0 Update 1 or Update 2 environment, see the *Sun Cluster 3.0 and Sun StorEdge Software Integration Guide* for more information. Sun Cluster 3.0 Update 1 is also known as the Sun Cluster 3.0 07/01 release; Sun Cluster 3.0 Update 2 is also known as the Sun Cluster 3.0 12/01 release.

**Note –** The Sun StorEdge Availability Suite 3.1 software is not supported in a Sun Cluster 2.2, Solaris 7, operating environment. See the *Sun Cluster 3.0 and Sun StorEdge Software Integration Guide* for more information.

**Note –** You cannot use the Sun StorEdge Fast Write Cache (FWC) product (all versions, including any version of the SUNWnvm software) in any Sun Cluster environment because cached data is inaccessible from other machines in a cluster. To compensate, you can use a Sun caching array.

# <span id="page-11-0"></span>Product Notes

This section contains the Sun StorEdge Availability Suite 3.1 software product notes, including the following topics:

- ["Metatrans Devices" on page 8](#page-11-1)
- ["Sun StorEdge Fast Write Cache" on page 8](#page-11-2)
- ["Software Differences between Instant Image Software and Availability Suite 3.1](#page-12-0) [Software" on page 9](#page-12-0)
- ["Bitmap Volume Placement" on page 10](#page-13-0)
- ["Which Version Do I Have?" on page 11](#page-14-0)
- ["Rebooting Your Server Using the shutdown Command" on page 11](#page-14-1)
- ["Volume Size Requirements" on page 12](#page-15-0)
- ["Increasing the Storage Volume Limit" on page 12](#page-15-1)
- ["Upgrading the Solaris Operating Environment with the Availability Suite 3.1](#page-16-0) [Software Installed" on page 13](#page-16-0)
- ["The Sun StorEdge Availability Suite 3.1 Software is Not Compatible with](#page-16-1) [Previous Versions" on page 13](#page-16-1)
- ["Bitmap Files are Not Supported" on page 13](#page-16-2)
- ["Creating and Configuring Sun StorEdge Volume Sets" on page 14](#page-17-0)
- ["Using the Import, Export, and Join Features in a Sun Cluster Environment" on](#page-17-1) [page 14](#page-17-1)

### <span id="page-11-1"></span>Metatrans Devices

The remote mirror and point-in-time copy software do not support metatrans devices (also known as trans metadevices) created by the Sun Solstice DiskSuite™ and Solaris Volume Manager software. Metatrans devices are intended for use with the UNIX file system (ufs) without using any other layered services. Use the ufs logging mount option as an alternative to the use of SVM metatrans devices. The Sun StorEdge Availability Suite 3.1 software supports ufs logging, which should be used when available instead of metatrans devices.

## <span id="page-11-2"></span>Sun StorEdge Fast Write Cache

Sun StorEdge Availability Suite 3.1 software does not support the use of Sun StorEdge Fast Write Cache hardware or the associated SUNWnvm software.

## <span id="page-12-0"></span>Software Differences between Instant Image Software and Availability Suite 3.1 Software

This section briefly describes the differences between the Sun StorEdge Instant Image software and the Sun StorEdge Availability Suite 3.1 point-in-time copy software.

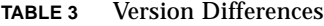

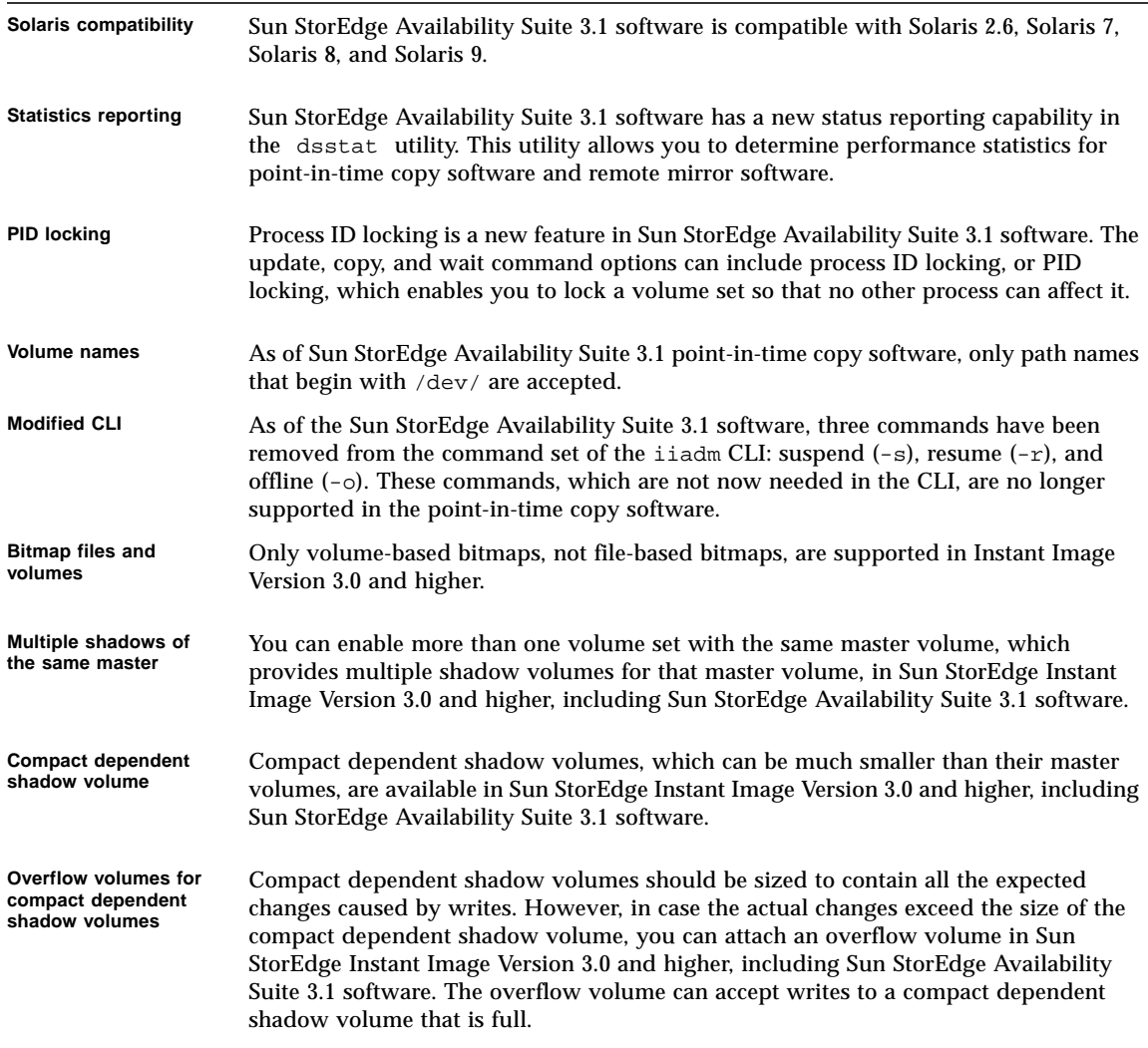

#### **TABLE 3** Version Differences

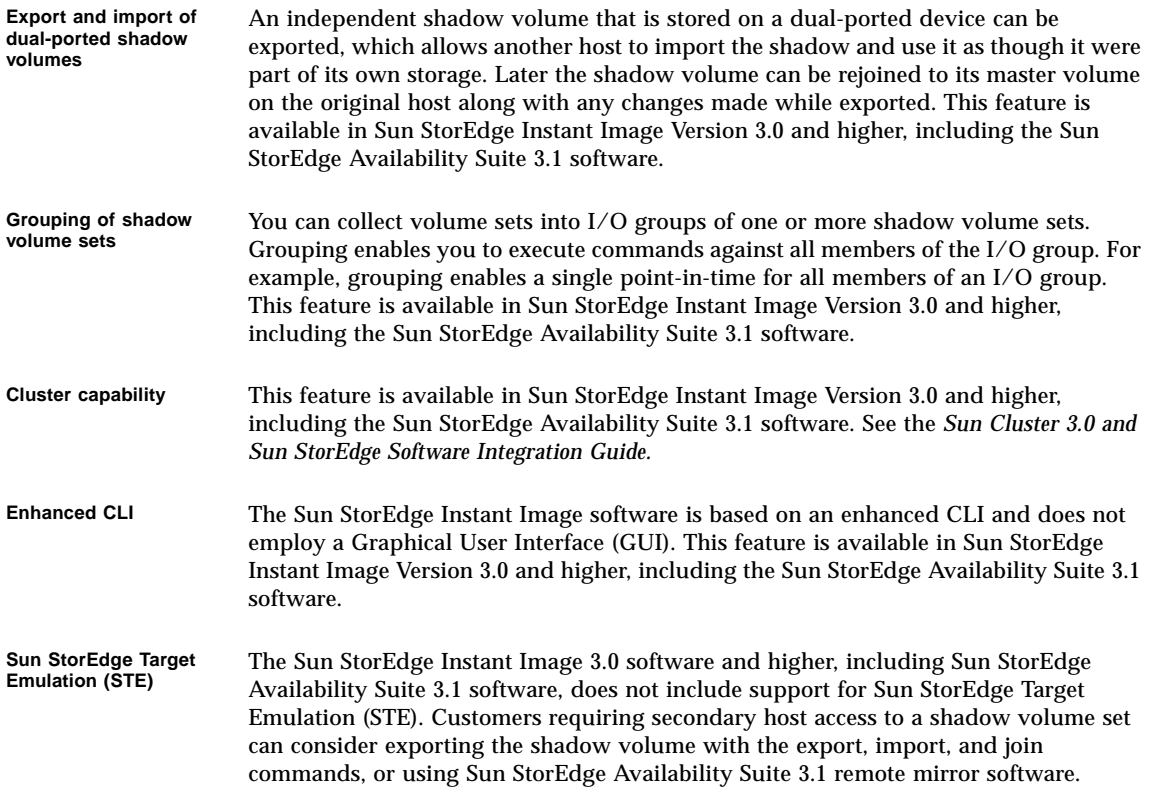

### <span id="page-13-0"></span>Bitmap Volume Placement

Due to the read-modify-write behavior of point-in-time bitmap volumes, placing many of them on a single RAID-5 volume introduces high I/O contention involving the disks associated with the RAID-5 volume. This I/O contention can be very noticeable at volume unmounting time, as seen when an application suite or system is being shutdown.

It is suggested that you place bitmap volumes on RAID-1 sets, multiple RAID-5 sets, or on a cached-array disk controller.

### <span id="page-14-0"></span>Which Version Do I Have?

To find out which version of the Sun StorEdge Availability Suite 3.1 point-in-time copy software you have installed, perform the following step for the SUNWiiu and SUNWiir packages.

**Note –** In the versions prior to the Sun StorEdge Availability Suite 3.1 software, only the package SUNWii is present. SUNWiiu and SUNWiir replaced SUNWii in the Sun StorEdge Availability Suite 3.1 software.

● **Use the** pkginfo**(1M) command by typing:**

```
# pkginfo -l SUNWiiu | grep VERSION
VERSION=3.1.nn,REV=n.n.n.nnnn.nn.nn
# pkginfo -l SUNWiir | grep VERSION
VERSION=3.1.nn,REV=n.n.n.nnnn.nn.nn
```
Where *n* is a variable number.

If the pkginfo command displays VERSION=3.1.*nn*, then you have the Availability Suite 3.1 software. This step is more precise than the  $\text{ideal}_{m}$  -v command, which displays as follows:

```
# iiadm -v
InstantImage version 3.1.
```
## <span id="page-14-1"></span>Rebooting Your Server Using the shutdown Command

During the installation and upgrade processes, the Sun StorEdge Availability Suite 3.1 software installation guides instruct you to restart your server. *Do not use the* **reboot** *command.* As described in the instructions, always use the shutdown command. The shutdown command ensures that any shutdown scripts in the /etc/init.d directory are executed.

### <span id="page-15-0"></span>Volume Size Requirements

Ensure that you have at least 5.5 MB of disk space for the Sun StorEdge configuration.

See the *Sun StorEdge Availability Suite 3.1 Point-in-Time Copy Software Installation Guide* for details about the required characteristics of the configuration location.

### <span id="page-15-1"></span>Increasing the Storage Volume Limit

The Sun StorEdge Availability Suite 3.1 software has a default limit of 1024 storage volumes for use with the software. For example, if you use point-in-time copy software only, you can have 341 volume sets, each consisting of master, shadow, and bitmap volumes. If you use both the remote mirror and the point-in-time software products, the number of volume sets is divided between these two products.

The following procedure describes how to increase this default limit.

### <span id="page-15-2"></span>▼ To Increase the Storage Volume Limit

**Caution –** Increasing this limit causes more memory to be used. You might need to adjust the nsc\_global\_pages value in the /usr/kernel/drv/mc\_rms.conf file. Only an experienced system administrator should make these changes.

#### **1. Log on as the root user.**

- **2. Open the** /usr/kernel/drv/nsctl.conf **file using a text editor such as** vi**(1) or** ed**(1).**
- **3. Search for the** nsc\_max\_devices **field.**
- **4. Edit the number in this field to increase your volume limit.**
- **5. Save and exit the file.**
- **6. Restart your server as follows:**

```
# /etc/shutdown -y -g 0 -i 6
```
**Note –** Do not use the reboot command. Always use the shutdown command. Using the shutdown command ensures that any shutdown scripts in the /etc/init.d directory are executed.

## <span id="page-16-0"></span>Upgrading the Solaris Operating Environment with the Availability Suite 3.1 Software Installed

If you installed the Sun StorEdge Availability Suite 3.1 software in one Solaris operating environment and now wish to upgrade to a newer release of the Solaris operating environment, then follow this sequence of steps:

**i. Remove the Sun StorEdge Availability Suite 3.1 software.**

**ii. Upgrade the operating environment.**

**iii. Reinstall the Sun StorEdge Availability Suite 3.1 software.**

## <span id="page-16-1"></span>The Sun StorEdge Availability Suite 3.1 Software is Not Compatible with Previous Versions

**Note –** The Sun StorEdge Availability Suite 3.1 software is binary incompatible with all earlier Sun StorEdge data services software Versions, including 1.x, 2.0 and 2.0.1, and 3.0 and 3.0.1. You *must* remove any of these earlier versions as instructed in the installation documents prior to installing the 3.1 version.

If your system includes any earlier versions of the Sun StorEdge Instant Image, Sun SNDR, Sun StorEdge Fast Write Cache software and supporting packages, you must remove them before installing the Sun StorEdge Availability Suite 3.1 software. A shell script, called probe\_script, that will list all the packages that you need to remove is included with the software installation CD.

## <span id="page-16-2"></span>Bitmap Files are Not Supported

If you used bitmap files in the version of the Sun StorEdge Instant Image software that was previously installed on your system, you must convert them to bitmap volumes for use with Sun StorEdge Availability Suite 3.1 software. See the *Sun StorEdge Availability Suite 3.1 Point-in-Time Copy Software Installation Guide* for conversion directions.

## Creating and Configuring Sun StorEdge Volume Sets

<span id="page-17-0"></span>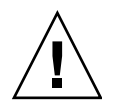

**Caution –** Only one system administrator or root user at a time should create and configure Sun StorEdge shadow volume sets. This helps avoid inconsistency in the Sun StorEdge configuration.

Two administrators should not be writing to the Sun StorEdge configuration at the same time. The operations that access the configuration include, but are not limited to:

- Creating and deleting shadow volume sets
- Adding and removing shadow volume sets from I/O groups
- Assigning new bitmap volumes to a shadow volume set
- Updating the disk device group or resource name
- Any operation that changes the Sun StorEdge and related shadow volume set configuration

## <span id="page-17-1"></span>Using the Import, Export, and Join Features in a Sun Cluster Environment

The Sun StorEdge Availability Suite 3.1 point-in-time copy software's export/import/join facility is *not supported* in a Sun Cluster environment.

# <span id="page-18-0"></span>Open Bugs

This section provides descriptions of the following known bugs and any suggested workarounds.

["4438291 Incorrect Status Reporting While Enabling Large Volumes" on page 15](#page-18-1)

["4670807 The Session Hangs While Disabling the Cache" on page 16](#page-19-0)

["4678727 Repeat Remote Mirror Installation Reports That Previous Installation Was](#page-20-0) [Incomplete" on page 17](#page-20-0)

["4680046 Availability Suite 3.1 TNF Tracing Panics a Solaris 2.6 System" on page 18](#page-21-0)

["4682519 Cache Display for dsstat Limited to Path Names of 16 Characters or More"](#page-21-1) [on page 18](#page-21-1)

["4684695 Three Switches for](#page-22-0) scmadm Do Not Accept all as a Valid Argument" on [page 19](#page-22-0)

#### <span id="page-18-1"></span>*4438291*

#### *Incorrect Status Reporting While Enabling Large Volumes*

After enabling a large point-in-time copy shadow volume set (1 TB volumes), the iiadm -i command reports a negative value for the "Percent of bitmap set" while the volume is still copying.

This is a computation problem and does not affect the enabling of the shadow volume set.

### <span id="page-19-0"></span>*4670807 The Session Hangs While Disabling the Cache*

The session hangs (waits forever) while disabling the cache (scmadm -d) after enabling a large number of compact dependent shadow volume sets with overflow volumes attached.

*Workaround 1:* Do not disable the cache when you are operating in an environment consisting of compact dependent shadow volume sets with attached overflow volumes.

*Workaround 2:* To disable the cache in such an environment:

- 1. Restart system in single-user mode.
- 2. Disable the cache.
- 3. Restart the system in multi-user mode.

### <span id="page-20-0"></span>*4678727 Repeat Remote Mirror Installation Reports That Previous Installation Was Incomplete*

Attempts to install the remote mirror 3.1 software over an existing installation result in invalid error messages. If you try to install the software on a machine where it is already installed, the following error message is displayed:

ERROR: A previous installation of package SUNWrdcu was not complete. Please remove this package with the command pkgrm, then re-run install.sh

> This error message is invalid. For example, the pkginfo command shows that the package is already installed.

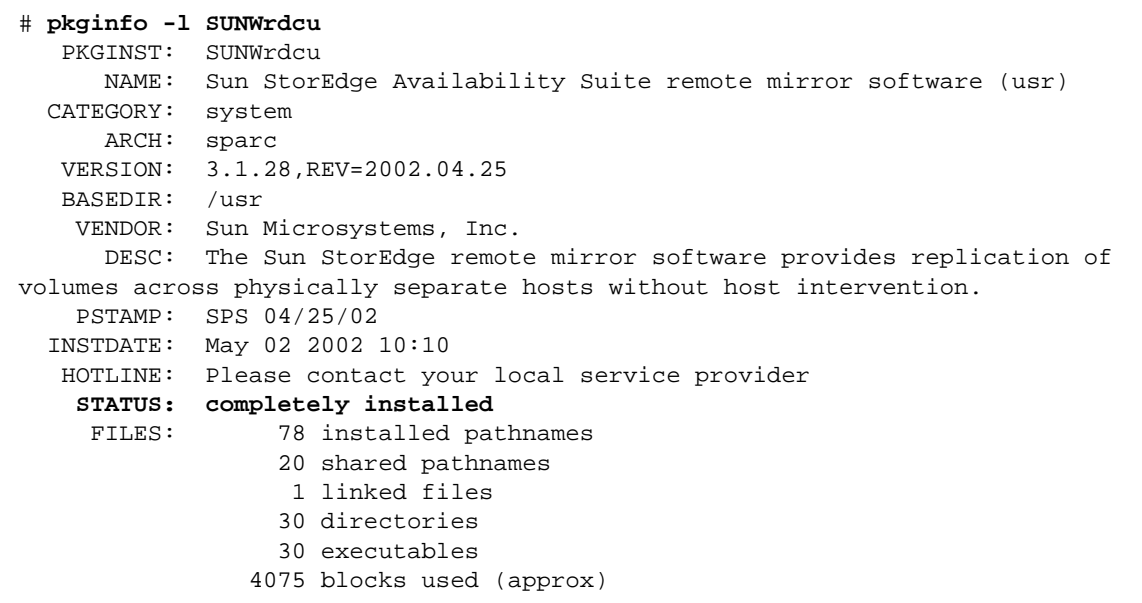

*Workaround:* Ignore the message.

### <span id="page-21-0"></span>*4680046 Availability Suite 3.1 TNF Tracing Panics a Solaris 2.6 System*

Enabling Availability Suite 3.1 TNF tracing on any system running these operating environments causes the system to panic:

- Solaris 2.6
- Solaris 7, initial release
- Solaris 7, 3/99 release (also known as Update 1)

*Workaround:* Do not initiate TNF tracing with the prex -k command on any system running an operating environment prior to Solaris 7, Update 2.

#### <span id="page-21-1"></span>*4682519*

### *Cache Display for dsstat Limited to Path Names of 16 Characters or More*

If you use the dsstat command to display cache statistics, the command displays the statistics for volumes that have full path names that are at least 16 characters long. (Type scmadm at a command prompt to show all volumes.)

The first volume found that has a path name less than 16 characters is displayed as a blank or null field. Any other volumes like this are considered duplicates and are not reported.

For example, the command will display information for a volume named /dev/md/rdsk/d11, but the command will not display information for a volume named /dev/md/rdsk/d5.

*Workaround:* Use volume path names that are 16 characters or longer.

### <span id="page-22-0"></span>*4684695 Three Switches for* scmadm *Do Not Accept* all *as a Valid Argument*

The scmadm man page erroneously states that the scmadm command can use the all option with the following switches:

- purge scmadm -p
- sync scmadm -s
- redevid scmadm -r

Typing scmadm -h to display syntax usage also shows all as an option with these command switches. This option is not available.

*Workaround:* Do not use the all argument with the commands scmadm -p, scmadm  $-s$ , or scmadm  $-r$ .